## **Microsoft Excel proqramı ilə sistem tənliklərin matris üsulu ilə həlli**

#### **Sevinc Eyyubova**

*Azərbaycan Dövlət Pedaqoji Universiteti* **E-mail:** sevinceyyubova93@gmail.com

**Rəyçilər:** ped.ü.e.d., prof. Ə. Pələngov, tex.e.ü.f.d., dos. Ç. Həmzəyev

**Açar sözlər:** elektron cədvəl, sistem tənlik, matris, əks matris, xana, diapazon

**Ключевые слова:** электронная таблица, системное уравнение, матрица, матрица отражения, ячейка, диапазон

**Key words:** electronic spreadsheet, system equation, matrix, reflection matrix, cell, range

Müasir İnformasiya texnologiyalarından istifadə üçün müxtəlif kateqoriyalı proqramlardan istifadə edilir. Onlardan ən geniş yayılanları Office proqramlarıdır. Bu proqramlar geniş istifadəçi diapazonuna malikdirlər. Office proqramlarından olan MS Excel – elektron cədvəl prosessoru adlanır. Bu proqram müxtəlif cədvəllər üçün geniş diapazonlu əməliyyatlar aparır, müxtəlif kateqoriyalı funksiyalardan istifadə etməklə bir çox problemli məsələləri həll edir, verilənləri daxil etməklə və ya verilənlər bazasından istifadə etməklə diaqramlar, qrafiklər qurur. Excel proqramında istifadə edilən müxtəlif kateqoriyalı funksiyalar (maliyyə, statistik, riyazı, məntiqi, vaxt və tarix, çoxluq və massivlər, verilənlər bazası, mühəndis-texniki tipli) istifadəçilər tərəfindən müxtəlif məqsədlə istifadə olunurlar.

Excel proqramında funksiyaların köməyilə bir çox məsələləri yerinə yetirmək mümkündür. Onlara misal olaraq əmək haqqı cədvəlində tələb olunanların hesablanması, tələbələrin müvəffəqiyyət faizinin hesablanması, testlərin hazırlanması, bir sıra proqram (məs., lüğətin hazırlanması) və oyunların (məs, kim uddu?) hazırlanması və s. misal göstərmək olar.

Bu məqalədə Microsoft Excel 2013 proqramı ilə sistem tənlikləri əks matris üsulu ilə necə həll etməli olduğu izah ediləcək. Bu tip məsələlərin həlli riyaziyyat sahəsi ilə məşğul olan insanlar üçün böyük əhəmiyyət daşıyır.

Misal.Tutaq ki, bizə aşağıdakı sistem tənlik verilmişdir:

 $x_1 - 13x_2 + 4x_3 = -9$  $3x_1+21x_2-5x_3=2$ 

 $4x_1+3x_2-5x_3=5$ 

Tənliyin sol tərəfində, x-lərin qarşısındakı əmsallar A, tənliyin sağ tərəfindəki rəqəmlər isə B matrisini əmələ gətirir:

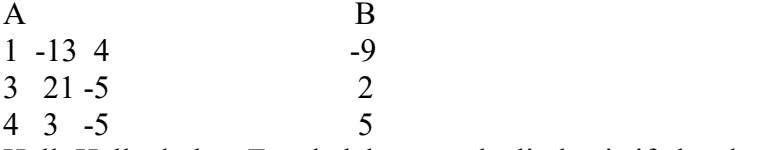

Həll: Həll edərkən Excel elektron cədvəlindən istifadə edəcəyik.

1. Excel elektron cədvəlinə daxil olmaq üçün Start→All programs→Microsoft Office→Microsoft Excel 2013 əmrlərini icra edirik. Bu zaman Excel elektron cədvəlin proqram pəncərəsi açılır.

Qeyd etdiyimiz matrisləri proqram pəncərəsində müvafiq xanalara yazırıq:

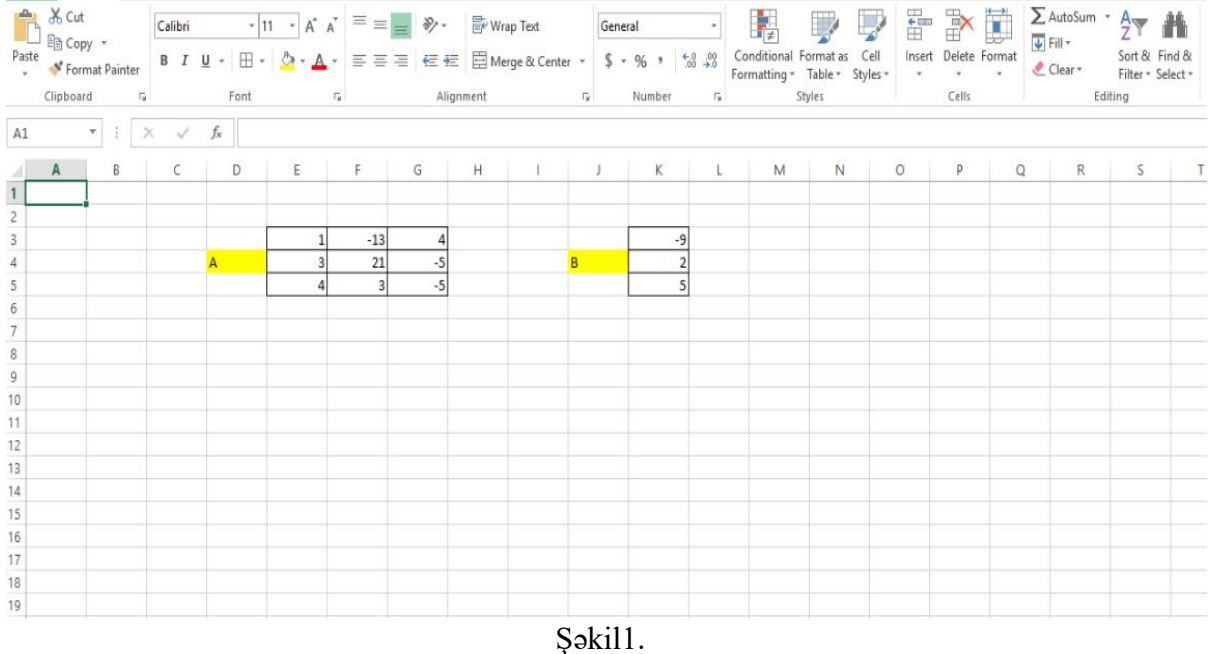

Əks matris üsulu ilə sistemihəll etmək üçün A matrisinin əks matrisini tapmaq lazımdır. Bunun üçün isə A matrisinin əks matrisini qeyd edəcəyimiz xanaları seçməliyik. Biz N3:P5 seçirik. Siz istədiyiniz diapazonu seçə bilərsiniz.

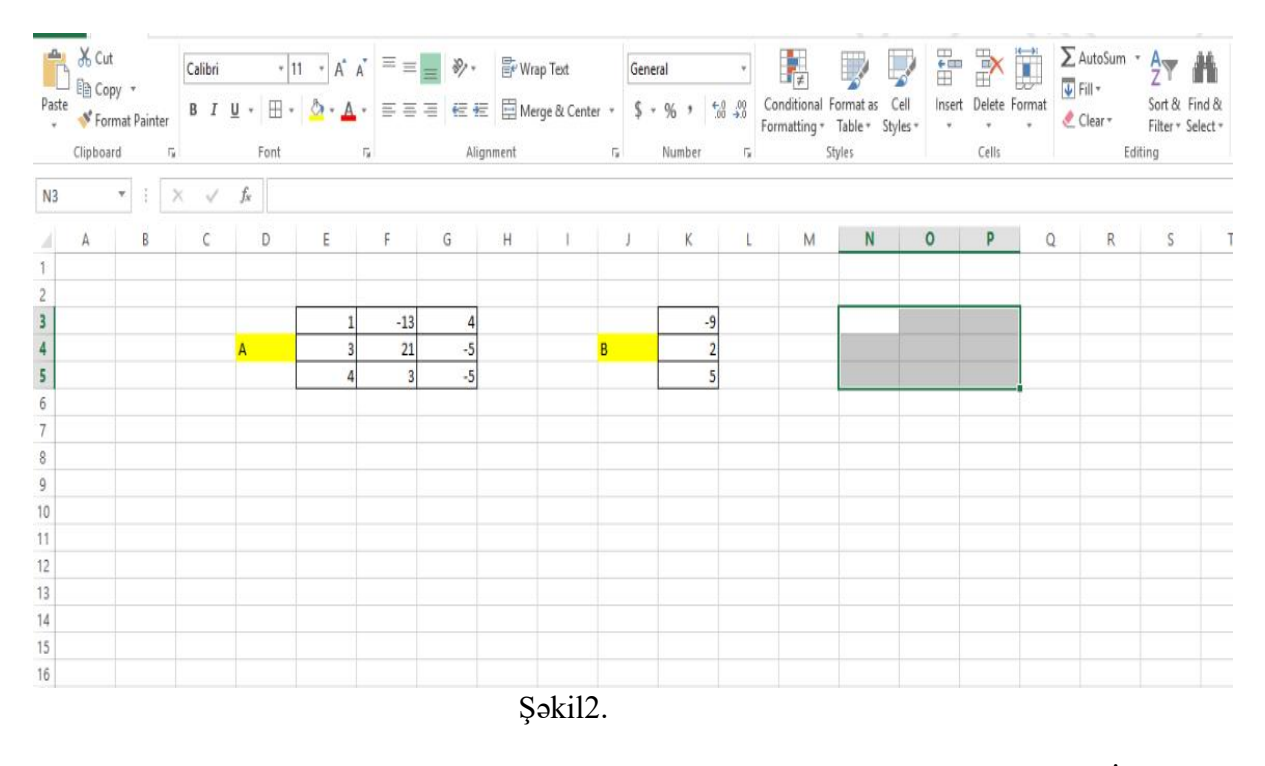

Növbəti addımda FORMULAS başlığının Math&Trig bölməsindən MİNVERSE funksiyasını aktivləşdiririk:

## *Бакы Гызлар Университети Elmi əsərlər 2018/1*

| FILE                                                | HOME | INSERT                                                                  |                              | PAGE LAYOUT     |   | FORMULAS. |                                | DATA<br>REVIEW                                                   | <b>NEW</b><br>VEW |                                                                                                    |   |                                                         |             |                                                                                                    |         |                              |                                                                                |   |
|-----------------------------------------------------|------|-------------------------------------------------------------------------|------------------------------|-----------------|---|-----------|--------------------------------|------------------------------------------------------------------|-------------------|----------------------------------------------------------------------------------------------------|---|---------------------------------------------------------|-------------|----------------------------------------------------------------------------------------------------|---------|------------------------------|--------------------------------------------------------------------------------|---|
| Тх<br>Insert<br>Function                            | Σ    | ∣★<br>AutoSum Recently Financial Logical Text Date & Lookup &<br>Used + |                              | Fundien Library |   |           | ļЯ<br>- - - Time - Reference - | $\mathbf{p}$<br>More<br>Math &<br>Tog+ Functions +<br>INT<br>LCM | Ō<br>Name<br>×    | <sup>62</sup> Define Name<br>"Si Use in Termula -<br>Manager & Create from Selection<br>Defined Names        |   | 3 <sup>2</sup> Trace Precedents <b>32 Show Formulas</b> |             | . Trace Dependents . " Enor Checking<br>K. Remove Arrows . (S) Evaluate Formula<br>Formula Auditing |         | 375<br>ಅಲ<br>Watch<br>Window | 目<br>Calculate<br>Calculation <b>Lig Calculate</b><br>Options -<br>Calculation |   |
| N3                                                  | 大王   |                                                                         | $\times$ $\mathcal{A}$ . $h$ |                 |   |           |                                | LN.                                                              |                   |                                                                                                    |   |                                                         |             |                                                                                                    |         |                              |                                                                                |   |
|                                                     | a.   | в                                                                       | c                            | Ð.              | × |           | -                              | LOG                                                              |                   | $-3$                                                                                                    | × | L.                                                      | M.          | N                                                                                                   | $\circ$ | p                            | Q                                                                              | R |
| 1                                                   |      |                                                                         |                              |                 |   |           |                                | 10010                                                            |                   |                                                                                                    |   |                                                         |             |                                                                                                    |         |                              |                                                                                |   |
| 2                                                   |      |                                                                         |                              |                 |   |           | $-13$                          | MDETERM                                                          |                   |                                                                                                    |   |                                                         |             |                                                                                                    |         |                              |                                                                                |   |
|                                                     |      |                                                                         |                              | A.              |   |           | $21\,$                         | MINVERSE                                                         |                   | B                                                                                                    |   |                                                         |             |                                                                                                    |         |                              |                                                                                |   |
| $\tilde{\Omega}$<br>ž<br>$\overline{B}$<br>19<br>10 |      |                                                                         |                              |                 |   |           |                                | MM/LET<br>MOD<br>MROUND:<br>MULTINOMIAL<br>MUNIT                 |                   | MINVERSE(array)<br>Returns the inverse matrix for the<br>matrix stored in an array.<br><b>Q</b> Tell me more |   |                                                         |             |                                                                                                    |         |                              |                                                                                |   |
| 11                                                  |      |                                                                         |                              |                 |   |           |                                | ODD                                                              |                   |                                                                                                    |   |                                                         |             |                                                                                                    |         |                              |                                                                                |   |
| 12                                                  |      |                                                                         |                              |                 |   |           |                                | $p_{\parallel}$                                                  |                   |                                                                                                    |   |                                                         |             |                                                                                                    |         |                              |                                                                                |   |
| 13<br>34                                            |      |                                                                         |                              |                 |   |           |                                | <b>POWER</b>                                                     |                   |                                                                                                    |   |                                                         |             |                                                                                                    |         |                              |                                                                                |   |
| 15                                                  |      |                                                                         |                              |                 |   |           |                                | <b>PRODUCT</b>                                                   |                   |                                                                                                    |   |                                                         |             |                                                                                                    |         |                              |                                                                                |   |
| 16                                                  |      |                                                                         |                              |                 |   |           |                                | CUOTIENT                                                         |                   |                                                                                                    |   |                                                         |             |                                                                                                    |         |                              |                                                                                |   |
| 17                                                  |      |                                                                         |                              |                 |   |           |                                | <b>RADIANS</b>                                                   |                   |                                                                                                    |   |                                                         |             |                                                                                                    |         |                              |                                                                                |   |
| 18                                                  |      |                                                                         |                              |                 |   |           |                                | RAND                                                             | G)                |                                                                                                    |   |                                                         |             |                                                                                                    |         |                              |                                                                                |   |
| 19                                                  |      |                                                                         |                              |                 |   |           |                                | fx Inset Eunction                                                |                   |                                                                                                    |   |                                                         |             |                                                                                                    |         |                              |                                                                                |   |
| 20                                                  |      |                                                                         |                              |                 |   |           |                                |                                                                  |                   |                                                                                                    |   |                                                         |             |                                                                                                    |         |                              |                                                                                |   |
| 21                                                  |      |                                                                         |                              |                 |   |           |                                |                                                                  |                   |                                                                                                    |   |                                                         |             |                                                                                                    |         |                              |                                                                                |   |
| 22<br>23                                            |      |                                                                         |                              |                 |   |           |                                |                                                                  |                   |                                                                                                    |   |                                                         |             |                                                                                                    |         |                              |                                                                                |   |
| <b>JEAL</b>                                         |      |                                                                         |                              |                 |   |           |                                |                                                                  |                   |                                                                                                    |   |                                                         |             |                                                                                                    |         |                              |                                                                                |   |
|                                                     |      | Sheet1                                                                  | $^{(i)}$                     |                 |   |           |                                |                                                                  |                   |                                                                                                    |   |                                                         | $  \cdot  $ |                                                                                                    |         |                              |                                                                                |   |

Şəkil3.

Qarşımıza çıxan ekranda A matrisi olaraq E3:G5 diapazonunu Array bölməsinə daxil edib, OK düyməsinə basırıq:<br>HOME INSERT PAGELAYOUT FORMULAS DATA REVIEW

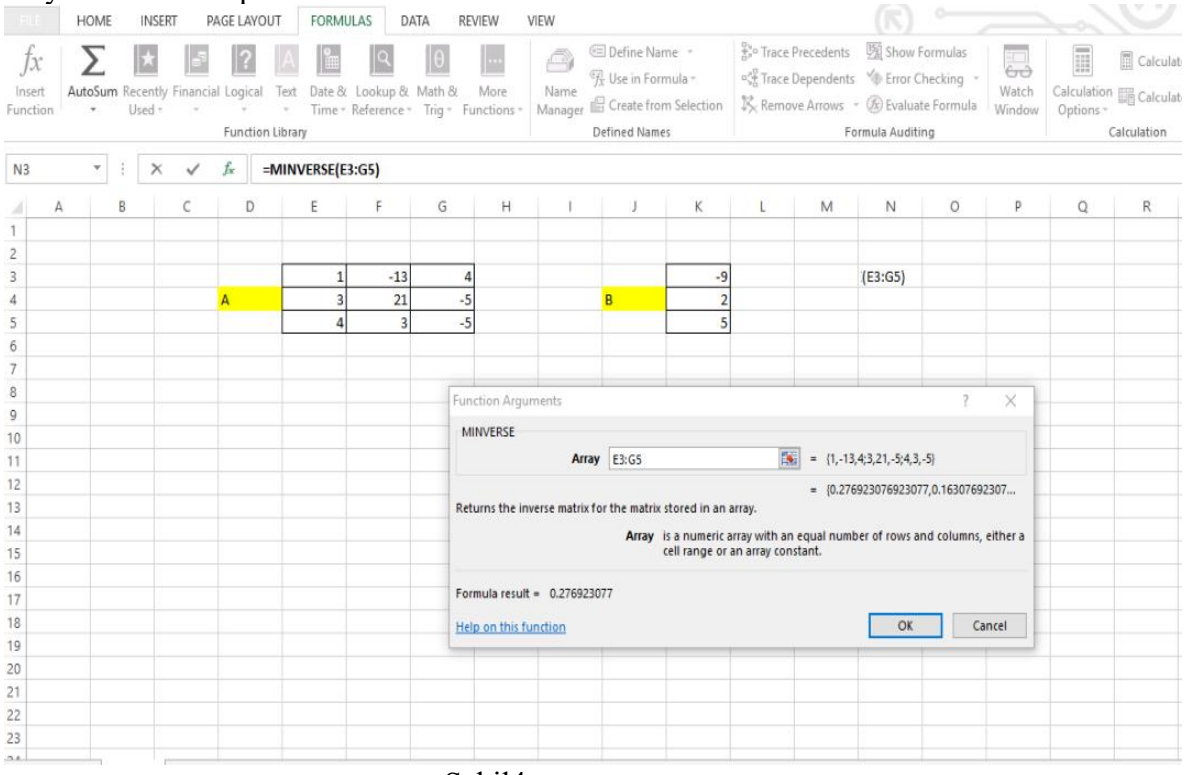

Şəkil4.

Beləliklə, ilk nəticəni aldıqdan sonra digər nəticələri də almaq üçün F2 düyməsini basılı vəziyyətlə saxlamaqla CTRL+SHİFT+ENTER kombinasiyasından istifadə edirik:

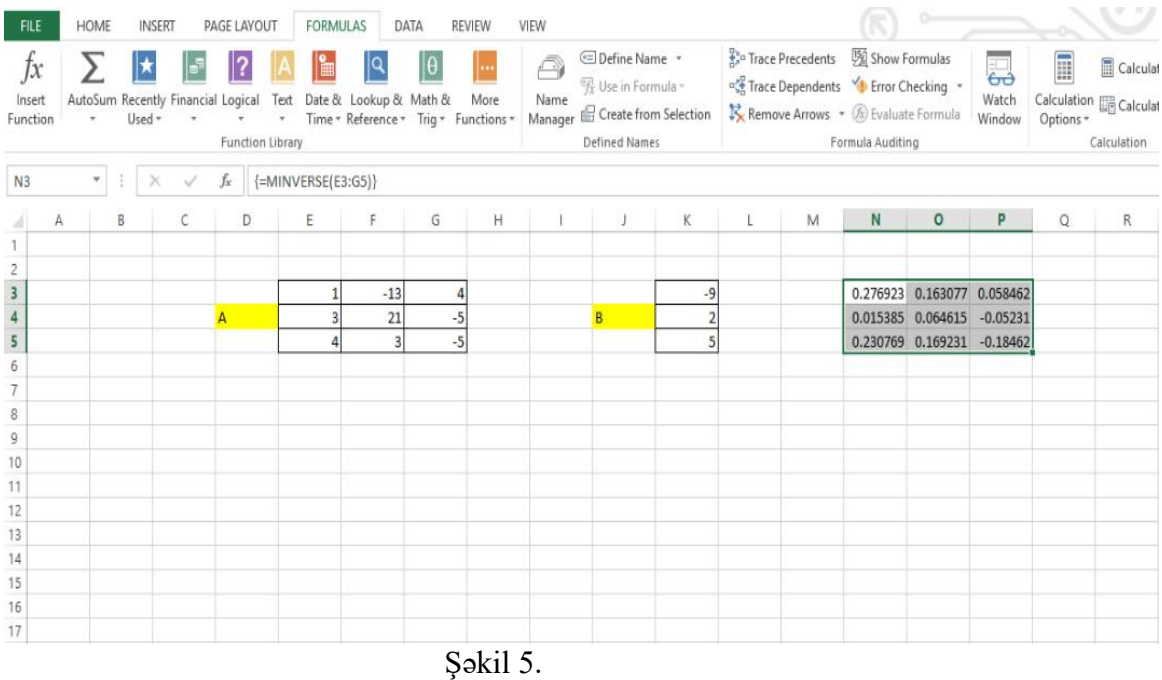

Biz A matrisinin əks matrisini tapdıq. İndi isə yekun həlli tapmaq üçün alınmış əks matrisi B matrisinə vurmaq və yekun nəticənin yazılacağı xanaları seçmək lazımdır. Biz bu xanaları L10:L12 olaraq seçirik:

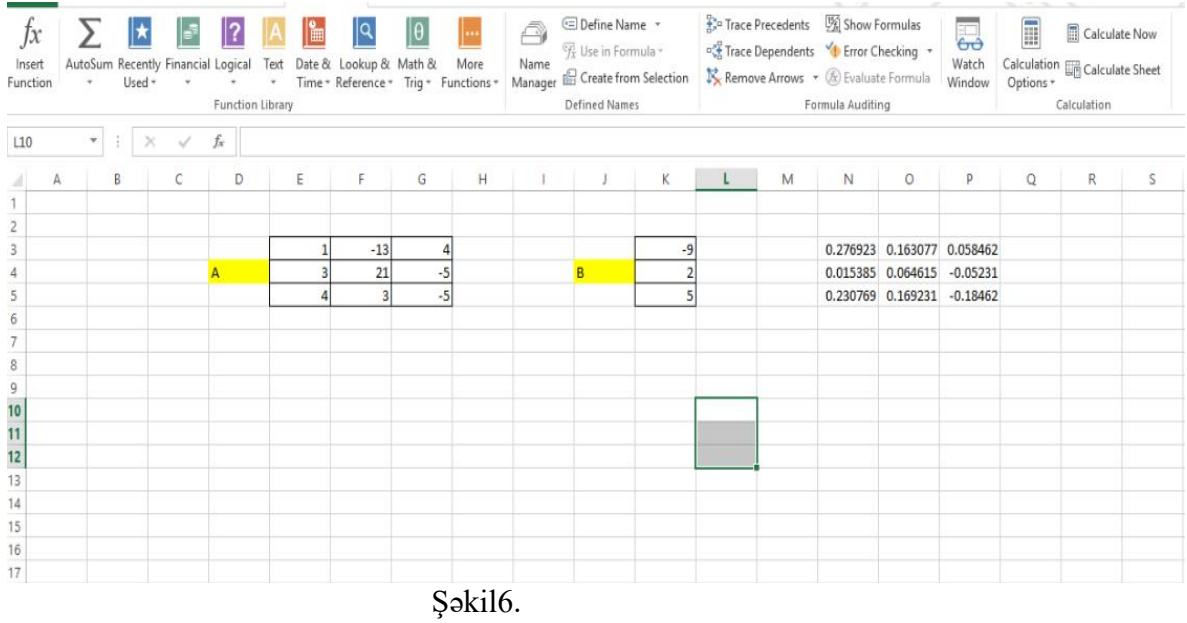

Matrislərin vurulması üçün FORMULAS başlığındakı Math&Trig bölməsindən MMULT funksiyasını aktivləşdiririk:

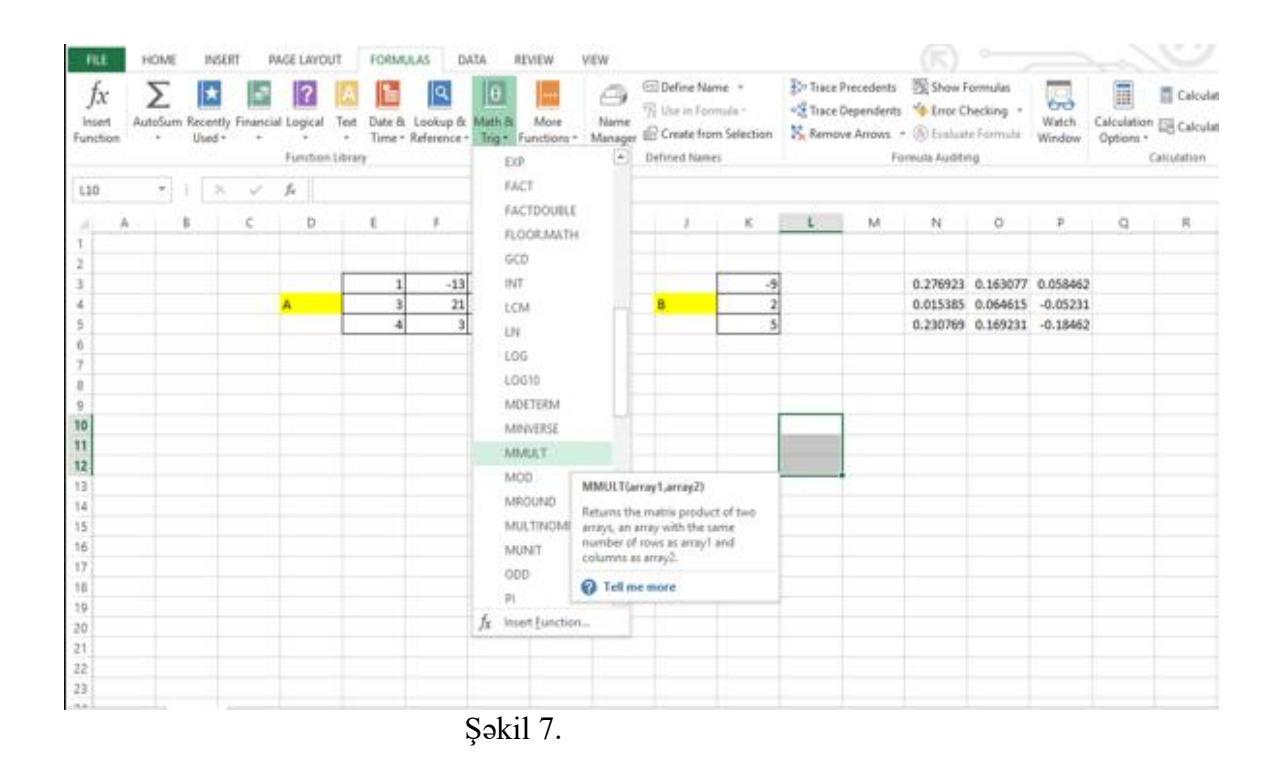

Qarşımıza çıxan pəncərədə Array1-ə əks matrisi, yəni N3:P5 diapazonunu, Array2-ə isə B matrisini, yəni K3:K5 xanalarını daxil edib, OK düyməsinə basırıq:

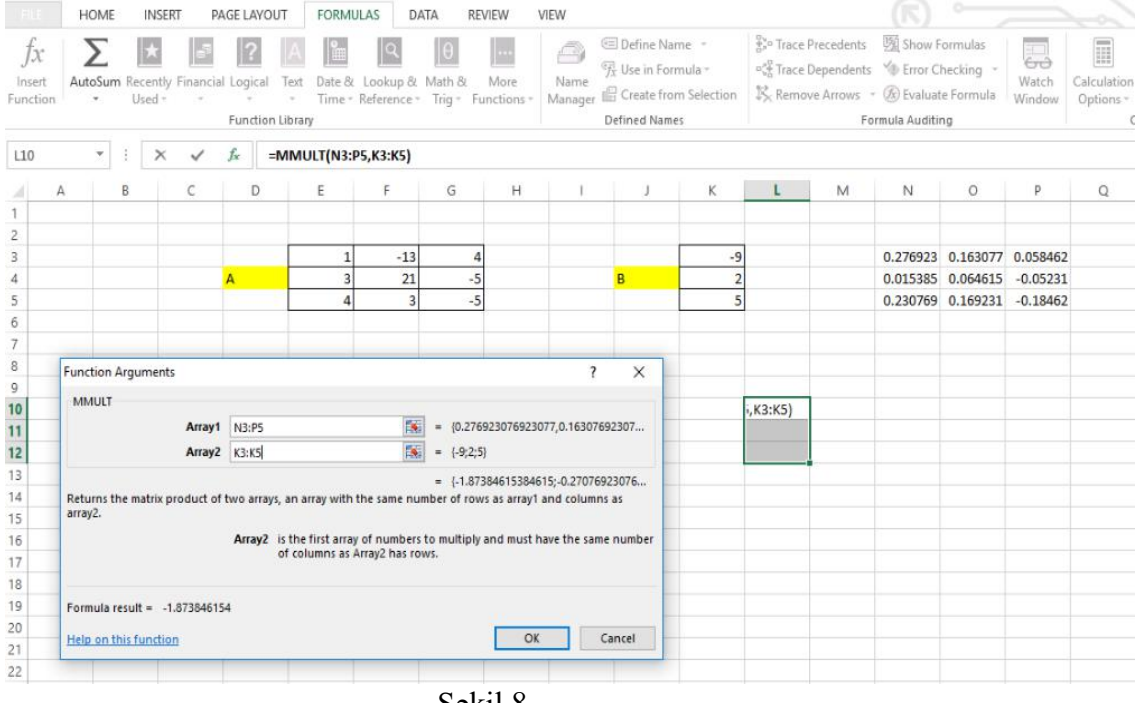

Şəkil 8.

Gördüyünüz kimi ilk nəticəni almış olduq. Digər nəticələri də almaq üçün biraz əvvəl qeyd etdiyimiz kimi F2 düyməsini basılı vəziyyətdə saxlayıb CTRL+SHİFT+ENTER kombinasiyasından istifadə etmək lazımdır:

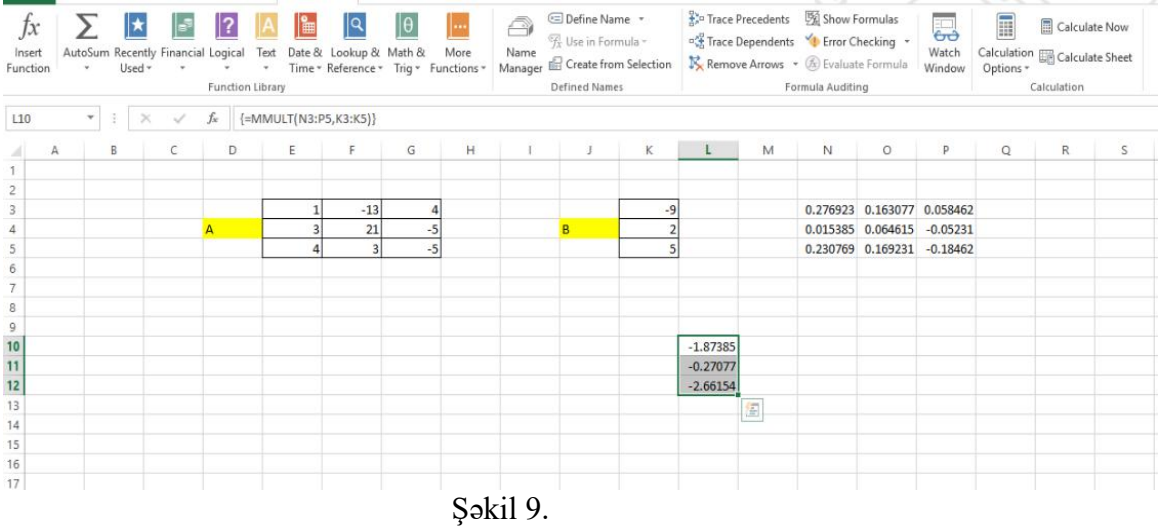

Beləliklə, biz Microsoft Excel 2013 proqramından istifadə etməklə sistem tənliyi matris üsulu ilə həll etmiş olduq.

**Məqalənin aktuallığı.** Sistem tənliklərinin həllinin məntiqi ardıcıllıqla öyrədilməsi tövsiyə olunur. Bunun üçün məzmunun öyrədilməsində yeni ardıcıl struktur müəyyənləşdirilmişdir.

**Məqalənin elmi yeniliyi**.Sistem tənliklərinin matris üsulu ilə həllinin öyrədilməsində fəal təlim metodlarından istifadəyə üstünlük verilmişdir.

**Məqalənin praktik əhəmiyyəti və tətbiqi.** Məqalədən ali məktəblərdə riyaziyyat fənnində sistem tənliklərini həll edən zaman istifadə oluna bilər.

## **Ədəbiyyat**

1. Osman Gündüz, Qorxmaz Əfəndiyev, Nazim Rüstəmov. Kompyüter. İnformasiya texnologiyalarının əsasları. "Multimediya" İnformasiya Sistemləri və Texnologiyaları Mərkəzi. Bakı, 2006.

2. Əli Abbasov, Mətləb Əlizadə, Mahilə Salmanova. İnformatika və kompüterləşmənin əsasları: Dərslik. MSV NƏŞR, Bakı, 2006.

3. Əhəd Salamov. Excel: Məlumat bazalarının yaradılması və mühasibat sənədlərinin tərtibatı, Bakı: Çıraq, 2004.

4. Zirvə Səfərov. Kompüter. Bakı: Adiloğlu, 2005.

5. Ş.Q. Kərimov, S.B.Həbibullayev, T.İ.İbrahimzadə. İnformatika. Bakı. "Tİ-MEDİA" şirkətinin mətbəəsi, 2009.

6. Джон Р. Николсон, Син Р.Николсон. Открой для себя Excel 97, Киев-М.: Комиздат «Диалектика». 1997.

### **С. Эйюбова**

## **Решение системных уравнений с программой Microsoft Excel используя матричным методом**

## **Резюме**

В статье основное внимание уделяется использованию программы Excel в математике в старшей школе. Основная цель здесь - предоставить студентам возможность использовать функциональность Excel для изучения математических уравнений математических методов. Статья основана на возможностях программы Excel в математическом уроке используя матричный метод системных уравнений.

### **S. Eyyubova**

# **MICROSOFT system solution with Excel program with matrix method of the equations**

## **Summary**

The article focuses on the use of the Excel program in mathematics in the high school. The main objective here is to provide students with the functionality of the mathematical subject teaching process using Excel's functional capabilities. It is recommended to use the program's efficiency to teach the mathematical solution of mathematical equations in mathematics. by using the matrix method of the system equations.

#### **Redaksiyaya daxil olub:** 13.02.2018